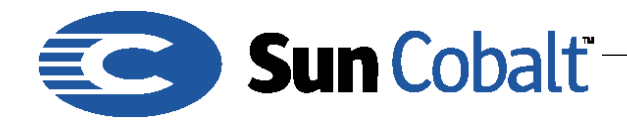

June 2001 DTN-23, Revision 0-0

# **Using InterBase on Sun Cobalt™ Products**

# **1 What is InterBase**

InterBase is a cross-platform embedded database application. It enables your applications to scale from embedded, single user applications to applications that support enterprise demands. InterBase 6.0 is an opensource, cross-platform SQL database from Inprise Corporation. InterBase is not enabled by default on Sun Cobalt servers and appliances. InterBase offers a number of database features—triggers, stored procedures, blobs, event alerts, user-defined functions, multi-dimensional arrays, two-phase commit, referential integrity, constraints and a flexible set of transaction options.

To find more information about Interbase, go to http:www.interbase.com and http:www.ibphoenix.com

#### **Table of Contents**

What is InterBase **1** Audience **1** Applicable Products **1** Getting Started **1** Turn on the InterBase server **1** Assign a password to access the InterBase Database Server **2** Create a Database **2**

#### **1.1 Audience**

The audience for this technical note are Sun Cobalt developers who want to write applications that use the InterBase database.

### **1.2 Applicable Products**

InterBase Classic Server Version 6.0.0.x., which is open source, is included as part of the software payload on the Sun CobaltTM RaQ 4 and RaQ XTR servers, and Qube 3 appliances. While InterBase is included as part of the software payload on Sun Cobalt™ servers, it is not turned on by default.

# **2 Getting Started**

In order for programs to access the InterBase database, it must first be activated. The following paragraphs explain how to activate the InterBase database.

Connecting to InterBase involves three steps:

- 1. Turn on the InterBase database server.
- 2. Assign a password to access the InterBase database server.
- 3. Create a database.

## **2.1 Turn on the InterBase server**

If you have not already set up the InterBase database on your server appliance, perform the following steps to gain access to the database server.

1. Log into the Sun Cobalt™ server appliance as Admin.

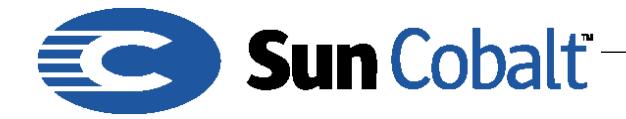

June 2001 DTN-23, Revision 0-0

2. Type:

su –

The system prompts you for a password.

3. Type the password for the user admin. You now have root privileges, meaning that you can change anything on the server appliances's operating system.

4. Use your preferred text editor (such as vi, emacs or pico) to edit the file

/etc/inetd.conf

This is the configuration file for the inetd daemon.

5. Near or at the bottom of the file (probably the last line), there is a line that looks like:

```
# interserver stream tcp nowait.100 root /usr/sbin/tcpd
/usr/interclient/bin/interserver
```
6. Remove the hash mark (#) from in front of this line and save the file. The hash mark is a comment character and, when present, it disables the code that follows it. Removing the hash mark tells the inetd daemon to respond to network requests for the database.

7. Type the following command:

killall –HUP inetd

This command tells inetd to reread its configuration file.

#### **2.2 Assign a password to access the InterBase Database Server**

Assign a password to access the database server. The simplest way is to do this is to use the existing sysdba account.

1. Type the following command sequence:

```
/opt/interbase/bin/gsec –database /opt/interbase/isc4.gdb
```
A GSEC > prompt appears.

2. Type:

GSEC > modify sysdba -pw <newpassword>

This command changes the sysdba user password to <newpassword>. Choose a memorable password in place of <newpassword>.

- 3. Type quit to leave the gsec utility.
- 4. Type exit to leave the root account; you no longer need elevated privileges.

### **2.3 Create a Database**

Before you can begin creating tables and using the database in your application, you must first create a database. You can do this through the isql command-line utility within InterBase, which enables you to interact with the InterBase database server.

The following steps create a database file called test.gdb in the directory /home/sites/home/. You can put the database file in any location to which the user admin can write (since you are logged in as the user

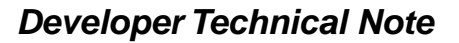

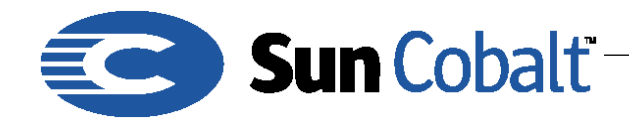

June 2001 DTN-23, Revision 0-0

Admin). If you are working on a Sun Cobalt<sup>™</sup> Qube 3 appliance, you might want to put the database file in /home/groups/home/.

1) At the command line, type:

```
/opt/interbase/bin/isql –u sysdba –p abc123
```
This command logs you in to the database server.

2) To create a database, type:

```
SQL> CREATE DATABASE "/home/sites/home/test.gdb";
SQL> QUIT;
```
The InterBase database server is now ready to accept connections and can be manipulated using the sysdba account. For the database just created, you can access it using JDBC through the database URL:

jdbc:interbase://localhost/home/sites/home/test.gdb

The driver name for the InterClient driver is:

interbase.interclient.Driver

This name is also needed when using InterBase through JDBC.

To view some examples of Java code using the InterClient driver, go to:

/usr/interclient/examples

Additional documentation on InterClient can be found in the directory:

/usr/interclient/docs